Date: Mon, 16 Jun 2014 18:28:55 +0900

From: Tsukasa NAKANO

To: "MIYAKE Akira"

Cc: "MATSUNO Junya", "TSUCHIYAMA, Akira",

# YAMANAKA Ippei", "Yohei IGAMI", "Kenta YOSHIDA"

Subject: LAC の計算ソフト

## みなさま、

なかのです。そう言えば思い出しました。先日のSpring-8実験の時にそちらの新しいLinux計算機(HSL) のディレクトリ /home/mineral/haspet/image/hubbell/ の下にぼくが大昔に書いた、書庫ファイル http://www-bl20.spring8.or.jp/~sp8ct/tmp/hubbell.tar.gz に入っている「指定した密度と組成の均質な 物質の X 線線吸収係数(LAC)の理論値?を計算するためのソフトウェア」をインストールしました。 これは「NIST のホームページにある Hubbell & Seltzer の論文 http://www.nist.gov/pml/data/xraycoef/ の表から転記した 92 元素の X 線質量吸収係数 (MAC) のデータのファイル群」+「指定した X 線エネ ルギーにおける MAC を計測値から計算するための C 言語で書いた補間プログラム」+「単原子物質や 複合物質の MAC や LAC を計算するための C-shell scripts」から構成されています。ディレクトリ hubbell/ の下にあるテキストファイル "memo" が一応の説明書ですが、それはわかりにくいので、そち らで有用と思われる2個の C-shell scripts に関する説明だけを以下に書きます。これらはいずれも端末 から起動します。

#### (1) モル比のかたちで組成が与えられた物質の LAC の計算

例えば、純水(組成 H2O、密度 1.0 g/cc)の7および8 keV での LAC の計算は以下のようにします。

echo 7 8 | calc.cm.lac 1 H:2 O:1  $\rightarrow$  7.000000 15.490101 8.000000 10.372413

C-shell script "calc.cm.lac" は標準入力から読み取った keV 単位の X 線エネルギーのそれぞれにおける 複合物質(composite material)の LAC の理論値(単位は 1/cm)を計算します。その際に、その物質の 密度(g/cc)と組成(化学式)をコマンドラインから指定します。なお、(記法が少し変な)「化学式」に 含まれるモル数(の比率)は整数でなくてもかまいません(H2O は「H:1 O:0.5」と記述しても OK)。

#### (2) 化学式ごとの重量比が与えられた物質の LAC の計算

例えば、7および8 keV における溶解度が36 %の塩水のLAC は以下の2段階の手順で計算できます。 まず、エディタなどを使って以下のような行構成のテキストファイル "dcc.txt" を作成します(このファ イルの名前は任意です;dcc = density and chemical compostion)。

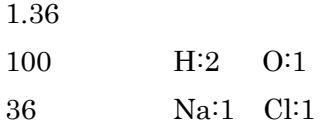

上記の1行目は塩水の密度(g/cc)、2行目以降は空白かタブコードで区切った塩水の構成物質の重量の 割合を表す任意の単位?の数値と「化学式」です。

その後、以下の端末入力によって塩水の LAC を計算できます。

echo 7 8 | calc.dcc.lac dcc.txt  $\rightarrow$  7 55.820815 8 38.122739

とりあえず以上です。

P.S.

標準的な UNIX コマンド "seq" を使えば、指定した初期値、刻み幅、終了値の連続した複数の 数値を標準出力に書き出すことができます。

seq 10 5 20  $\rightarrow$  10 15 20

先の例の "echo 7 8" の部分をこれに置き換えれば、...。

Date: Thu, 26 Jun 2014 18:11:21 +0900

From: Tsukasa NAKANO

To: "MIYAKE Akira"

Cc: "MATSUNO Junya", "TSUCHIYAMA, Akira", "YAMANAKA Ippei", "Yohei IGAMI", "Kenta YOSHIDA", Kentaro Uesugi, Masayuki Uesugi

Subject: LAC の計算ソフトの新版

## みなさま、

GSJ/AIST のなかのです。6/16 付けの E-mail で紹介した、大昔に書いた C-shell scripts "calc.cm.lac" と "calc.dcc.lac" のそれぞれと概ね同じ機能を持つ X 線線吸収係数(LAC)の計算プログラムを新たに書き ました。

#### lac\_cm

構成元素ごとのモル比(化学式)のかたちで組成が与えられた物質の LAC を計算する calc.cm.lac に概ね互換な C 言語で書いたプログラム

lac\_dcc

構成物質の化学式ごとの重量比が与えられた物質の LAC を計算する calc.dcc.lac に概ね互換な C 言語で書いたプログラム

これらの新しいプログラムは NIST のサイトにある Hubbell & Seltzer の論文

http://www.nist.gov/pml/data/xraycoef/

の表3に載っていた 92元素の X 線質量吸収係数 (MAC) の測定値すべてを内蔵しているので「ポータ ブル」です。つまり、これらのプログラムの実行には MAC の測定値のデータファイルの類は不要であり、 MAC の測定値を内部に埋め込んである C 言語のコードは Linux と Windows の両方でコンパイルでき ます(MacOS X でもコンパイルできるハズですが、試していません)。

lac\_cmとlac\_dccのソースコードやWindows用の実行ファイルの類は以下の2個の書庫ファイルに入れ てあります(内容はどちらも同じです)。

http://www-bl20.spring8.or.jp/~sp8ct/tmp/seltzer.taz http://www-bl20.spring8.or.jp/~sp8ct/tmp/seltzer.zip

Windows ならこれらの中に入っている実行ファイル lac\_cm.exe と lac\_dcc.exe を実行パスに登録済みの ディレクトリにコピーすればインストールの作業は完了です。また、Linux(および MacOS X)の上で の lac\_cm と lac\_dcc のインストールの手順は以下の通りです。

[1] 書庫ファイルをダウンロード・解凍・展開する。 wget http://www-bl20.spring8.or.jp/¥~sp8ct/tmp/seltzer.taz tar xzf seltzer.taz

- [2] 展開されたディレクトリ seltzer/ に移動して make する。 cd seltzer make
- [3] lac\_cm と lac\_dcc を実行パスに登録済みのディレクトリに移動する。 mv lac\_cm lac\_dcc /usr/local/bin

lac\_cm と lac\_dcc の起動法は以前に説明した calc.cm.lac と calc.dcc.lac のものと同じです(6/16 付けの E-mail をご覧下さい)。

旧新のプログラムによる Linux 上でのジルコンの LAC の計算例

zircon

density =  $4.6 \sim 4.7$  (g/cc) chemical formula  $= Zr:1$  Si:1 O:4

LAC (1/cm) at 9.8 keV

密度を 4.6 g/cc とした場合

echo 9.8 | calc.cm.lac 4.6 Zr:1 Si:1 O:4  $\rightarrow 9.800000$  214.844242

echo 9.8 | lac\_cm 4.6 Zr:1 Si:1 O:4  $\rightarrow$  9.800000 216.052865

密度を 4.7 g/cc とした場合

echo 9.8 | calc.cm.lac 4.7 Zr:1 Si:1 O:4

 $\rightarrow$  9.800000 219.514769

echo 9.8 | lac\_cm 4.7 Zr:1 Si:1 O:4  $\rightarrow$  9.800000 220.749666

上記の例からもわかるように、新しいプログラムは任意のX線エネルギーにおける元素それぞれの MAC の値を(離散的な)測定値の対数値の線形(1次式)補間で求めているので、その出力値は旧来の calc.cm.lac などのプログラムが3次式補間によって計算した値とはわずかに異なります。

新しいプログラムが行っている MAC の測定値(の対数値)の線形補間について少しだけ補足してお きます。この E-mail に添付した PDF ファイル mac\_rfe.pdf の図をご覧下さい。岩石の主要な構成 元素 (rock forming elements)の6個について Hubbell & Seltzer の論文の表3に載っていた MAC の測定値を対数プロットした図です。この図では MAC の測定値を示している黒丸を直線で結んであ りますが、これが新しいプログラムで採用した線形補間に相当します。念のため、UNIX の上で

seq 5 0.02 25 | lac\_cm 1 O:1

のように入力して計算した6種類の rock forming elements の5~25 keV の範囲の 0.02 keV 刻み

の X 線エネルギーにおける MAC (= 単位の密度を指定した場合の LAC) の値を先のものと同形式 の図にプロットしてみました。この E-mail に添付した lac\_rfe.pdf です。これら2個の図の内容が ほぼ完全に一致していることを確認できます(ただし、gnuplot に縦軸の範囲を「おまかせ」して 描画したので、25 keV 付近に MAC の測定値がない K と Ca のグラフの下端の位置が大きく違って いますが、...)。

これらの図からわかるように、X 線エネルギーを横軸とする物質の MAC のプロファイルは下に凸な 曲線です。そして、MAC の測定値の対数値を X 線エネルギーに関して3次式で補間してやれば、こ の特徴を再現することができます(線形補間ではこれはできない)。旧来の calc.cm.lac などのプロ グラムはそれを行っているため、新しいプログラムを用いて計算した値よりもやや低い MAC(およ び LAC)の補間値を出力します。

なお、新旧のプログラムの補間値のどちらが「高精度」なのかは場合によります。測定値が密に分 布している X 線エネルギーの範囲では3次式補間で得た MAC の値が「暴れる」こともありますが、 線形補間ではそれは起こりえません。

とりあえず以上です。

P.S.

大昔に書いた calc.cm.lac などが入っている書庫ファイルは

http://www-bl20.spring8.or.jp/~sp8ct/tmp/hubbell.tar.gz

です。新しいプログラムはこの中の C-shell script と同じに NIST の Hubbell & Seltzerの論文 の MAC の測定値を利用して LAC の値を計算するので、新しい書庫ファイルの名前を "seltzer.\*" にしました。

添付ファイル: mac\_rfe.pdf と lac\_rfe.pdf

これらの PDF ファイルは前記の2個の書庫ファイルの両方に入っているので、それらのいずれかを 解凍・展開して取り出したものをご覧下さい。

http://www-bl20.spring8.or.jp/~sp8ct/tmp/seltzer.taz http://www-bl20.spring8.or.jp/~sp8ct/tmp/seltzer.zip

Date: Thu, 26 Jun 2014 18:20:39 +0900

From: Tsukasa NAKANO

To: "MIYAKE Akira"

Cc: "MATSUNO Junya", "TSUCHIYAMA, Akira", "YAMANAKA Ippei, "Yohei IGAMI", "Kenta YOSHIDA", Kentaro Uesugi, Masayuki Uesugi

Subject: 補足:LAC の計算ソフトの新版

## みなさま、

なかのです。先程の E-mail で紹介した新しい LAC の計算プログラムに関する補足です(誰も読まない かもしれませんが、ぼくの備忘録のつもりです)。

(1) 書庫ファイルの内容

書庫ファイル

http://www-bl20.spring8.or.jp/~sp8ct/tmp/seltzer.taz http://www-bl20.spring8.or.jp/~sp8ct/tmp/seltzer.zip

には以下のファイルが入っています。

## nist.txt

NIST のサイトの Hubbell & Seltzer の論文の URL などを書き込んだテキストファイル。

#### index.txt

Hubbell & Seltzer 論文の表1から抜き出した 92 元素に関する情報を書き込んだ 92 行からなる テキストファイル。その各行にはタブコード区切りで以下の4個の値が並んでいる。

- [1] 原子番号 Z = 01~92
- [2] その元素の質量数を A として、Z / A の値
- [3] その元素の元素記号
- [4] その元素の元素名

#### run.mev\_mac

Hubbell & Seltzer 論文の表3にリンクされている 92 元素それぞれの MAC の測定値のデータ ファイル(HTML 形式のページ)すべてをダウンロードし、使いやすいテキストファイルに整 形する C-shell script。これを用いて次に記す "mev\_mac/\*.txt" を以下のようにして作成した。

rm -rf mev mac # 既存のディレクトリを消去しておく

csh run.mev\_mac

ただし、Hubbell & Seltzer 論文の表3は 2004 年 11 月以来更新されていないので、今後も run.mev\_mac を改めて走らせる必要はない?

mev\_mac/\*.txt

Hubbell & Seltzer 論文の表3に載っていた元素ごとの MAC の測定値が書き込まれている 92 個のテキストファイル。"\*.txt" の "\*" は原子番号で、それぞれのファイルの各行にその元素の MAC の測定値に関する以下の2もしくは3個の値がタブコード区切りで並んでいる。

[1] X 線エネルギー(単位は MeV)

[2] MAC の測定値 (単位は cm^2/g)

[3] X 線吸収端の名前(ごく少数の行のみ)

X 線の吸収端の位置を示す X 線エネルギーが同じ値の連続する2行には吸収端の直下と直上に おける MAC の測定値が書き込まれている。そして、直上の行には3番目の値として "K" や "L1" のような吸収端の名前が記されている。

#### run.log\_mac

前記のファイル "mev\_mac/\*.txt" の中のデータすべてを C 言語コードに変換する C-shell scripts。それらのデータファイルの各行の2個の値を以下のように変換する。

X 線エネルギー:MeV 単位から keV 単位の値に変える(千倍する)。 MAC の測定値:自然対数の値に変換する。

この結果の数値のペアを C 言語コードに埋め込めるように整形して標準出力に書き出す。次に 記す log\_mac.h がそれを書き込んだファイルで、具体的には以下の入力でそれを作成した。

rm -f log mac.h # 既存のファイルを消去しておく csh run.log\_mac > log\_mac.h

前述の run.mev\_mac と同じ理由でこの C-shell script も再実行不要?

#### log\_mac.h

後述する C 言語コード mac.c が使う 4479 行のインクルードファイル。keV 単位の X 線エネル ギーの値とそこでの MAC の測定値の対数の値のデータが元素ごとに C 言語の構造体(struct) "keV\_MAC" の配列に埋め込まれている。

## mac.h  $\geq$  mac.c

構成元素ごとのモル比(化学式)のかたちで組成が与えられた物質の MAC を計算する関数 MAC() などの C 言語コード。

lac cm.c. lac dcc.c  $\geq$  Makefile

プログラム lac\_cm と lac\_dcc の C 言語コードとそれらを GNU-C Compiler などでコンパイル するための "Makefile"。

lac\_cm.exe と lac\_dcc.exe: ひとつ前の E-mail で説明済み

mac\_rfe.pdf と lac\_rfe.pdf : ひとつ前の E-mail に添付して説明済み

(2) プログラム lac\_dcc の新機能

新しいプログラム lac\_cm は旧来の calc.cm.lac とほぼ完全に互換です(MAC の補間の仕方を除いては)。 一方、lac\_dcc には calc.dcc.lac にはない2個の新機能を付加しました。まず、物質の全体としての密度 (density)とその構成物質の化学式ごとの重量比(化学組成;chemical composition)を記述したファ イル "dcc.txt"(このファイル名は任意ですが、ここではこう呼びます)に空行(正確には行頭に数値以 外の文字列が記されている行)があると、その記述が終了したものと見なします。そして、ファイル名 として "dcc.txt" の代わりに "-" を指定すると、密度と化学組成の記述を標準入力から読み取ります。 これらの新機能を組み合わせることにより、ファイル "dcc.txt" をエディタで作成せずに、LAC を計算 したい物質の密度・化学組成と X 線エネルギーの値すべてを標準入力から指定できます。

と言っても何のことかわからないと思うので、実例を示します。まず、6/16 付けの E-mail で紹介した 旧来の calc.dcc.lac の使用法をご覧下さい。lac\_dcc ならこれと同じ内容の処理を以下のようにして実行 することもできます。

会話的にパラメータを入力して実行する場合

lac\_dcc - 1.36 100 H:2 O:1 36 Na:1 Cl:1 空行を打ち込む 7 8  $\rightarrow$  7.000000 57.468334 8.000000 38.122740 Ctrl+D(UNIX)もしくは Ctrl+Z(Windows)を入力すれば終了

非会話的な実行法

( echo 1.36 && ← 改行しない echo 100 H:2 O:1 && ← 改行しない echo 36 Na:1 Cl:1 && ← 改行しない echo && ← 改行しない echo  $7 \t8$  ) | lac dcc -→ 7.000000 57.468334 8.000000 38.122740

とりあえず以上です。